# **FreeNAS - Bug #26990**

# **Fix regression that prevented VNC connection**

12/03/2017 01:03 PM - Bill Rousseau

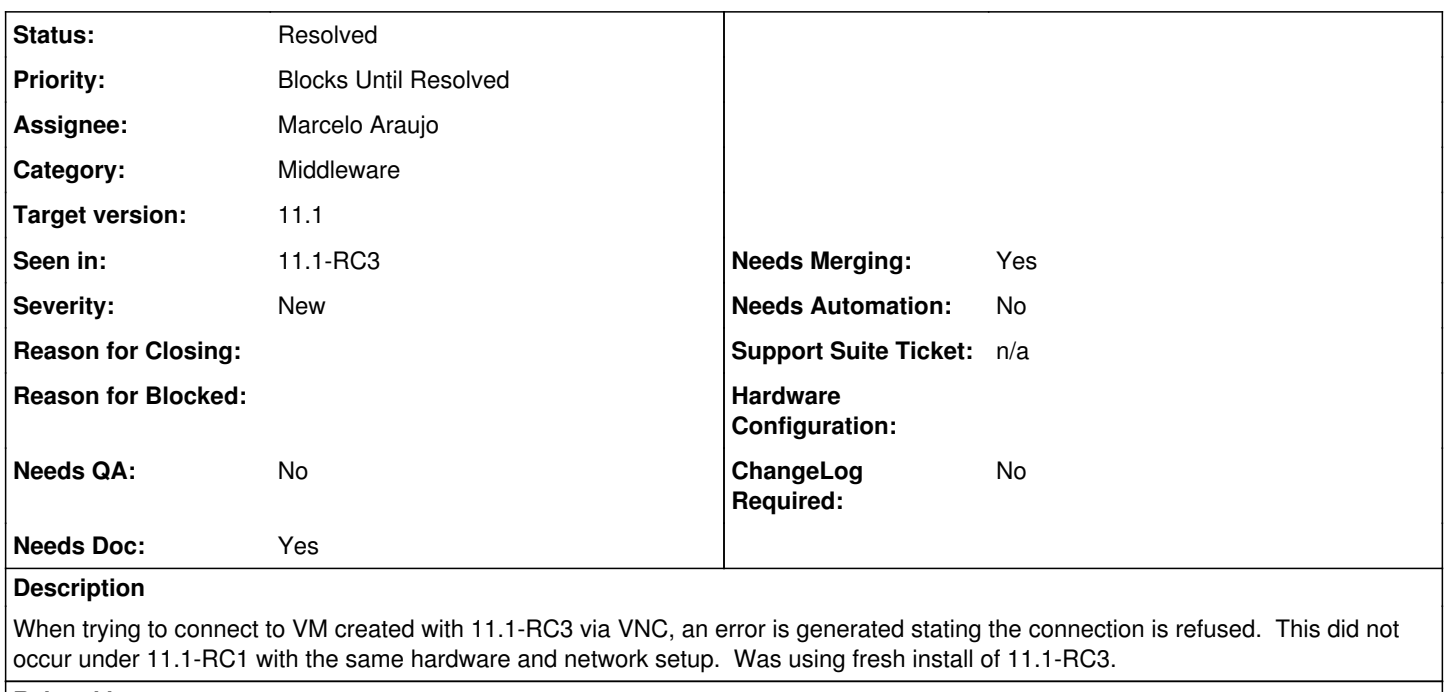

# **Related issues:**

Related to FreeNAS - Bug #27019: Launching a VM crashes the (legacy) Web-GUI **Closed: Duplicate 05/2017** 

# **History**

## **#1 - 12/04/2017 04:37 AM - Dru Lavigne**

*- Status changed from Unscreened to 15*

Bill: please attach a debug (System -> Advanced -> Save Debug).

# **#2 - 12/04/2017 01:03 PM - Bill Rousseau**

I did not happen to save a debug (will be sure to next time). If you are unable to reproduce, I can try to do so when I return from business travel later this week.

## **#3 - 12/04/2017 01:05 PM - Dru Lavigne**

- *Status changed from 15 to Unscreened*
- *Assignee changed from Release Council to Marcelo Araujo*

Bill: please send it along when you can as it will assist the developer.

#### **#4 - 12/04/2017 06:55 PM - Darren VanBuren**

I'm having a similar problem after upgrading to 11.1-RC3 today. I was able to find the following log entries when I try to boot up a VM that I was not able to connect to with VNC (lines are wrapped manually for clarity):

```
[2017/12/05 02:24:30] (DEBUG) VMService.run():153 - ====> NIC_ATTACH: igb0
[2017/12/05 02:24:30] (DEBUG) VMService.run():229 - Starting bhyve: bhyve -H -w -c 12 -m 4096 -s 0:0,hostbridg
e -s 31,lpc -l com1,/dev/nmdm2A -l bootrom,/usr/local/share/uefi-firmware/BHYVE_UEFI.fd
   -s 3,virtio-net,tap1,mac=fe:ed:00:42:69:d2 -s 29,fbuf,vncserver,tcp=172.16.69.161:5902,w=1280,h=1024,,wait -
s 30,xhci,tablet -s 4,virtio-blk,/dev/zvol/datapool/vm/archvm/os
```

```
  -s 5,ahci-cd,/mnt/datapool/share/ISOs/archlinux-2017.09.01-x86_64.iso 2_archvm
[2017/12/05 02:24:30] (DEBUG) VMService.run():248 - archvm: 04/12/2017 18:24:30 ListenOnTCPPort: Can't assign 
requested address
```
Then, when trying to debug this I looked at at netstat, and there was nothing listening on that port, so I'm not sure I understand what would be causing this "Can't assign requested address error".

Let me know if there's anywhere else I can look for more details.

# **#5 - 12/04/2017 07:08 PM - Marcelo Araujo**

Dru Lavigne wrote:

Bill: please send it along when you can as it will assist the developer.

Hi,

Thanks, there is a regression and I'm checking it now. I can reproduce it.

Darren VanBuren wrote:

I'm having a similar problem after upgrading to 11.1-RC3 today. I was able to find the following log entries when I try to boot up a VM that I was not able to connect to with VNC (lines are wrapped manually for clarity):

[...]

Then, when trying to debug this I looked at at netstat, and there was nothing listening on that port, so I'm not sure I understand what would be causing this "Can't assign requested address error".

Let me know if there's anywhere else I can look for more details.

Thanks! There is a regression and I'm checking it now. I can reproduce it too.

# **#6 - 12/04/2017 07:08 PM - Marcelo Araujo**

- *Status changed from Unscreened to Screened*
- *Priority changed from No priority to Blocks Until Resolved*
- *Target version set to 11.1*

## **#7 - 12/05/2017 12:00 AM - Tobias Müllauer**

FYI

I have some time problem to conect to VM when it starts up. No connection but when i try agen it start to work. i feels like first time waking the VNC to life =P Nothing big things.

#### **#8 - 12/05/2017 05:55 AM - Marcelo Araujo**

*- Status changed from Screened to Ready For Release*

Hi,

I made a fix for another ticket on libhyve-remote 0.1.4 that created a memory leak, this regression breaks vnc. I did rollback today libhyve-remote to 0.1.3 and it is working now.

Best,

#### **#9 - 12/05/2017 06:12 AM - Dru Lavigne**

*- Subject changed from VNC Connection fails to Fix regression that prevented VNC connection*

## **#10 - 12/06/2017 03:56 AM - Patrick M. Hausen**

Is there a way to manually fit that library into a running RC3 installation as a quick workaround?

Thanks, Patrick

#### **#11 - 12/07/2017 01:25 PM - Nick Wolff**

- *Needs QA changed from Yes to No*
- *QA Status Test Passes FreeNAS added*
- *QA Status deleted (Not Tested)*

#### **#12 - 12/07/2017 03:29 PM - Dru Lavigne**

*- Related to Bug #27019: Launching a VM crashes the (legacy) Web-GUI added*

## **#13 - 12/07/2017 05:52 PM - Chris Schuler**

Another possible side effect of this. When I would connect to the vnc port I configured, I would get a connection refused like the issue states above. But as I dug into it I noticed the VNC port I entered into the gui(e.g. 5901) was not what the vnc web button would try to connect to, nor what the process was listening on. The actual port was 100 less, based on where the vncweb button took me and netstat. (5901 was actually 5801). This happened when the was port set via the legacy or new gui. When I tried to connect to this port I would get "The connection closed unexpectedly" in vncviewer 6.11.

I even used a port of 0 to let it auto assign the port and the same thing was observed. (semi-related, using 0 in the new gui did not auto-assign, I had to use the legacy gui for that)

# **#14 - 12/13/2017 04:10 PM - Dru Lavigne**

*- Status changed from Ready For Release to Resolved*